Acesse<https://www.belazartepiaui.com.br/contracheque> e preencha suas informações para receber e-mail de registro para acesso ao portal do empregado. Caso já tenha recebido o email conforme imagem abaixo, siga os passos:

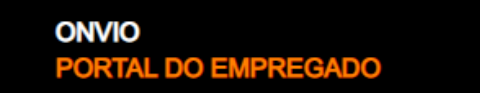

7 de Fevereiro de 2020

## Registre sua conta

Prezado(a)

Você foi convidado para utilizar o Portal do Empregado pela empresa BELAZARTE SERVICOS DE CONSULTORIA LTDA, onde terá acesso aos seus documentos de férias, rescisão, folhas de pagamento e comprovantes de rendimento. Para começar a utilizar o Portal do Empregado, confirme sua conta clicando no botão abaixo.

**REGISTRAR AGORA** 

Obrigado.

- Ao receber o e-mail de registro, clique no botão **[REGISTRAR];**
- **Preencha** os campos com seus dados e clique em **[REGISTRAR-ME];**

## Registre sua conta

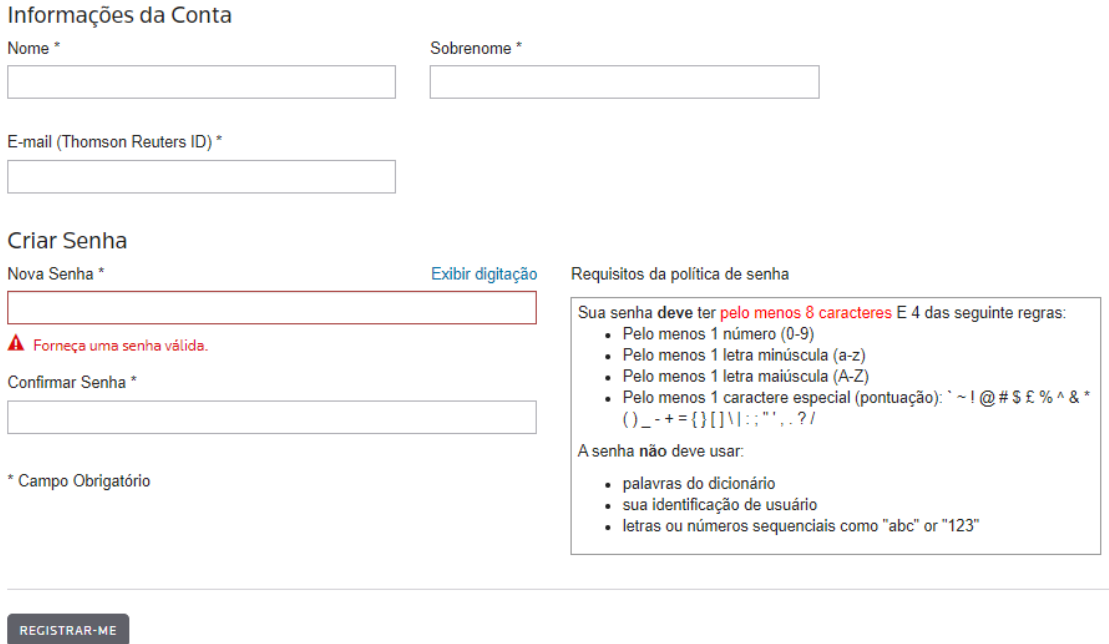

- Veja a tela dizendo que seu usuário foi registrado com sucesso, clique em **[CONCLUIR];**

- Você será redirecionado para a página de login do ONVIO podendo acessar o PORTAL DO EMPREGADO com o usuário e senha que você cadastrou;

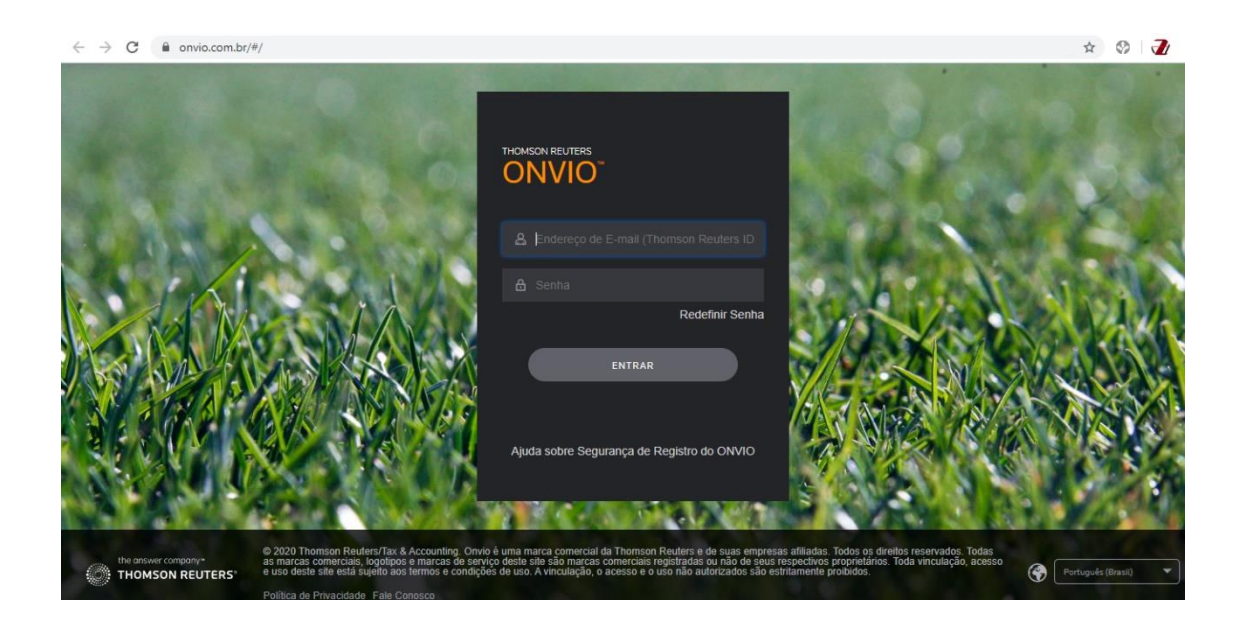

Após ter realizado o login você terá acesso aos documentos publicados para você, podendo estar nas abas FOLHAS DE PAGAMENTO, COMPROVANTES DE FÉRIAS, COMPROVANTES DE RENDIMENTOS, COMPROVANTES DE RESCISÃO e OUTROS;

Ao clicar em cada uma você poderá selecionar filtros para listar apenas os documentos referentes aos filtros selecionados, facilitando assim para que você encontre o documento que procura;

Cada documento terá a opção para que você visualize o mesmo ou realize o download do arquivo em .PDF;